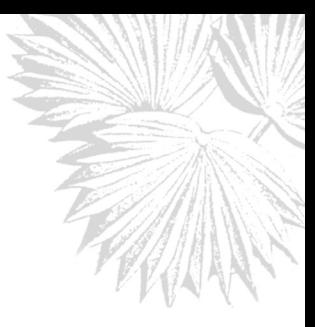

# **Jabot - Sistema de Gerenciamento de Coleções Botânicas: a experiência de uma década de desenvolvimento e avanços**

*Jabot - Botanical Collections Management System: the experience of a decade of development and advances*

Luís Alexandre Estevão da Silva<sup>1,2</sup>, Claudio Nicoletti de Fraga<sup>1</sup>, Thaís Moreira Hidalgo de Almeida<sup>1</sup> , Marcos Gonzalez<sup>1</sup>, Rafael Oliveira Lima<sup>1</sup>, Mônica Sousa da Rocha<sup>1</sup>, Ernani Bellon<sup>1</sup>, Rafael da Silva Ribeiro<sup>1</sup>, *Felipe Alves de Oliveira*<sup>1</sup> , *Leonardo da Silva Clemente*<sup>1</sup> , *Ulises Rodrigo Magdalena*<sup>1</sup> , *Erika von Sohsten Medeiros*<sup>1</sup> & *Rafaela Campostrini Forzza*1,2

#### **Resumo**

Sistemas de informação são fundamentais para o gerenciamento dos acervos biológicos das instituições de pesquisas em biodiversidade, uma vez que elas vêm fazendo investimentos significativos nos processos de informatização e digitalização de suas coleções. Os sistemas de bancos de dados de herbários e de jardins botânicos têm evoluído no sentido de disponibilizar *online* os dados de exsicatas e das coleções correlatas, além de suas imagens. Neste trabalho é apresentada a nova versão do Jabot, o sistema de gerenciamento de coleções botânicas desenvolvido no Jardim Botânico do Rio de Janeiro. O sistema reflete hoje o conhecimento adquirido por uma equipe multidisciplinar composta de botânicos e profissionais da área de computação, em uma década de uso intensivo no gerenciamento do conteúdo digital e na curadoria do herbário.

**Palavras-chave**: sistemas de gerenciamento de coleções científicas, herbário, coleções biológicas, banco de dados de herbário.

#### **Abstract**

Information systems are critical to the management of biological collections of research institutions in biodiversity, since they have been making significant investments in the computerization process and digitization of their collections. Systems of herbarium and botanical gardens databases have evolved to provide online data from herbarium specimens and related collections, inadditiontoyour images. In this paper is presented the new version of Jabot, the botanical collections management system developed at the Botanical Garden of Rio de Janeiro. The system now reflects the knowledge acquired by a multidisciplinary team of botanists and computer professionals, in a decade of intensive use in the management of digital content and curator of the herbarium.

**Key words**: scientific collections management systems, herbarium, biological collections herbarium databases.

# **Introdução**

Bancos de dados da biodiversidade são cada vez mais consultados para diversos estudos e pesquisas, bem como para tomada de decisões por parte de gestores públicos (Briggs 2006; Sarukhán & Jiménez 2016). Eles auxiliam na geração de conhecimento, facilitando o monitoramento e a elaboração de ações de conservação da biodiversidade (Pougy *et al.* 2014), a produção de listas de espécies ameaçadas (Silveira & Straube 2008; Martinelli & Moraes 2013; Martinelli *et al*. 2014), a modelagem de distribuição de espécies (Barros *et al*. 2012), a análise de co-ocorrência (Silva *et al*. 2016) entre muitas outras possibilidades. De modo a facilitar o acesso e a integração de dados, diversos sistemas de informação especialistas no

<sup>&</sup>lt;sup>1</sup> Instituto de Pesquisas Jardim Botânico do Rio de Janeiro, R. Pacheco Leão 915, 22460-030, Rio de Janeiro, RJ, Brasil.

 $^2$  Autores para correspondência: estevao@jbrj.gov.br, rafaela@jbrj.gov.br

gerenciamento de acervos biológicos vêm sendo desenvolvidos nos últimos anos (Neto *et al.* 2013). Por meio desses sistemas, o conteúdo das coleções pode ser acessado por muitos pesquisadores, estudantes e público em geral de forma não presencial (Wen *et al.* 2015).

Coleções botânicas são compostas por amostras que certificam a riqueza da flora de uma determinada região. Essas amostras vegetais são desidratadas, registradas e armazenadas em condições especiais para sua conservação através dos séculos (Forzza *et al.* 2008; Bridson & Forman 1992; Peixoto & Morim 2002). O Jardim Botânico do Rio de Janeiro (JBRJ) abriga um dos acervos biológicos mais antigos do Brasil e atualmente mantém a maior coleção de amostras de plantas do país (Forzza *et al*. 2015; Gasper & Vieira 2015; Forzza *et al*. 2016). As amostras do herbário possibilitam que sejam geradas informações relevantes como: a identificação de espécies, geração de floras, revisões taxonômicas, estudos populacionais e morfológicos dentro do contexto temporal ou espacial, estudos de restauração de áreas degradadas, estudos de apoio ao estabelecimento de áreas de proteção, entre outras inúmeras possibilidades.

Considerando a necessidade de tornar mais acessíveis as informações associadas em suas coleções, em 2005 teve início no JBRJ uma iniciativa ambiciosa para a época, visando capturar em uma base de dados todas as informações contidas nas amostras botânicas da instituição (Gonzalez 2009; Forzza *et al*. 2016). Para que isto fosse possível, dois anos antes a primeira versão do sistema Jabot (<http://jabot.jbrj.gov. br>), acrônimo de Jardim Botânico, começou a ser desenvolvida pela equipe da própria instituição, utilizando *software* livre, mais especificamente na linguagem de programação PHP e o sistema gerenciador de banco de dados Postgresql. Esta escolha foi baseada nas diretrizes governamentais vigentes à época (Santos 2005), com destaque nas recomendações visando promover a independência tecnológica, desenvolvimento de conhecimento local, independência de fornecedor único e eliminação de mudanças compulsórias em face da descontinuidade de versões de *software*. Antes do desenvolvimento do sistema foi realizada a análise de alguns dos principais *softwares* disponíveis na época: Brahms (<http://herbaria.plants.ox.ac.uk/ bol/>), BG-Base (<http://www.bg-base.com/>) e EMu (<https://emu.kesoftware.com/>), sendo o primeiro gratuito. A avaliação mostrou que

as opções não atendiam a todos os requisitos exigidos para as necessidades do instituto, como por exemplo, o acesso via internet ou então não eram economicamente viáveis.

O Jabot é utilizado pelo JBRJ para armazenar e publicar dados e imagens das amostras *online*, ele auxilia na curadoria dos acervos tanto desidratados quanto vivos e facilita o gerenciamento dos serviços tradicionalmente prestados. O objetivo do presente trabalho é descrever o sistema de gerenciamento de coleções botânicas Jabot desenvolvido no Jardim Botânico do Rio de Janeiro, após uma década de uso, de desenvolvimento e de conhecimento acumulado. Além disso apresentamos um comparativo entre as funcionalidades e recursos técnicos encontrados no Jabot e dois dos principais programas de gerenciamento de coleções científicas, o Brahms e o Specify.

### Características da nova versão

Sistemas de informação sobre a biodiversidade tem um extenso conjunto de requisitos funcionais e não-funcionais determinantes para a adoção e uso efetivo pelos pesquisadores. Entre os principais requisitos não-funcionais está o uso de padrões de metadados como por exemplo, o padrão Darwin Core (<http://rs.tdwg.org/dwc/>). Em relação aos requisitos funcionais, o fato de ter sido desenvolvido com o acompanhamento de um grupo de cerca de 50 pesquisadores e com o envolvimento das curadorias, possibilitou um levantamento eficiente de requisitos, permitindo o desenvolvimento de um sistema adequado à diversas pesquisas realizadas pelos botânicos. Após o processo de especificação do sistema foi lançada a primeira versão composta apenas pelos módulos de coleta e taxonomia. Ela permitia consultas aplicadas às seguintes coleções científicas: exsicatas, arboreto, carpoteca, xiloteca e fototeca (Fig. 1).

Sugestões de incorporação de novas coleções botânicas, funcionalidades adicionais, em função dos avanços computacionais e do amadurecimento dos usuários na ferramenta fomentaram o desenvolvimento de uma nova versão do sistema. A Figura 2 apresenta a tela inicial de consulta da nova versão disponível para o público em geral.

Para atender às novas demandas, foram também criadas funcionalidades para o gerenciamento das coleções correlatas, do herbário e da coleção viva. A nova versão é composta por 8 módulos, apresentados de uma

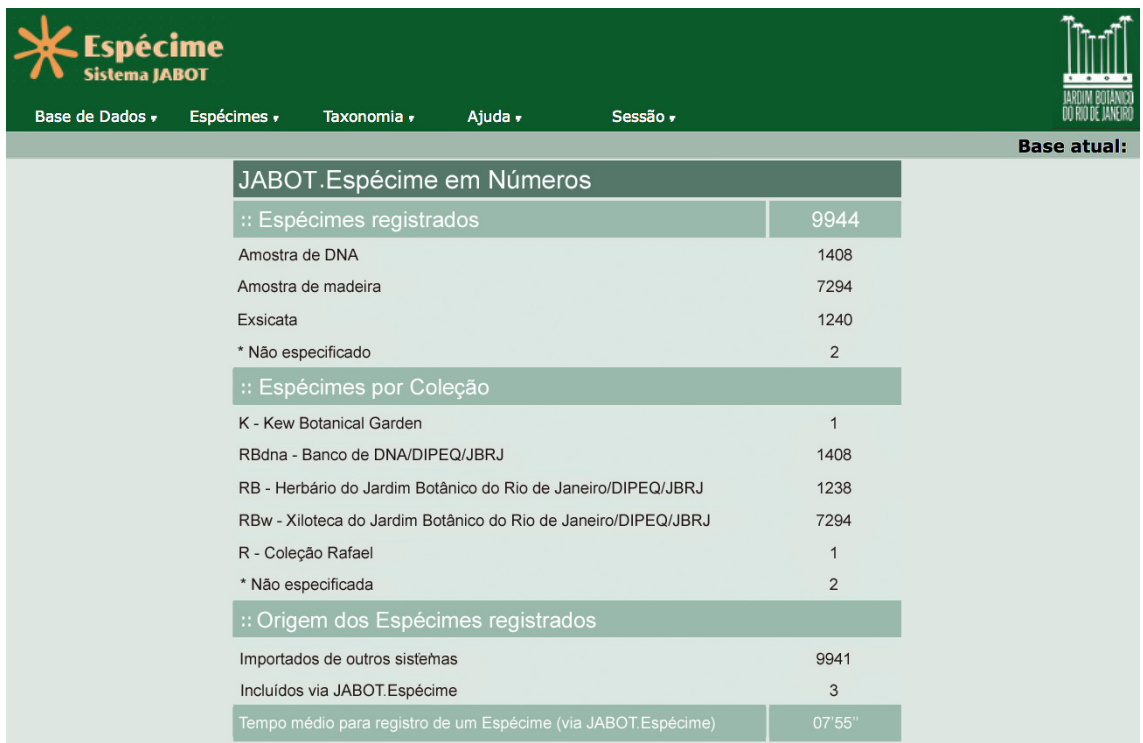

**Figura 1** – Apresentação e consulta pública da primeira versão do Jabot. **Figure 1** – Presentation for public consultation of the first version of Jabot.

| <b>JABOT</b><br>♦                                                                                                    | Q Consultar | $\mathscr{D}$ Arboreto $\sim$ | <b>Il</b> Estatísticas                                                                                 | <b>I</b> C Parceiros | $\boxdot$ Suporte | $\Theta$ Sobre $\sim$                                                                                | $\bigcirc$ Ferramentas $\bigcirc$                                                                 | $\triangle$ Login $\sim$                                                          |
|----------------------------------------------------------------------------------------------------|-------------|-------------------------------|----------------------------------------------------------------------------------------------------|----------------------|-------------------|----------------------------------------------------------------------------------------------------|---------------------------------------------------------------------------------------------------|-----------------------------------------------------------------------------------|
| Consulta                                                                                                    |             |                               |                                                                                                    |                      |                   |                                                                                                    |                                                                                                   | Selecione o idioma: Português $\div$                                              |
| Selecione o Grupo<br>$\div$                                                                                                    | Família     |                               | Gênero                                                                                                 |                      |                   | Espécie                                                                                              |                                                                                                   |                                                                                   |
| Localidade                                                                                                    | Coletor     |                               | Núm. Coleta                                                                                            | Tombo                |                   | Código de Barras                                                                                     |                                                                                                   | Ordenar por táxon                                                                 |
| <b>Coleções Botânicas</b><br>(Selecione as coleções que deseja consultar)<br>RBcarpo - Carpoteca<br>RBdna - Banco de DNA<br>√ RB - Exsicata/DIPEQ/JBRJ<br>RBfoto - Fototeca<br>RBfungo - Coleção de fungos e líquens<br>RBsem - Banco de Sementes<br>RBSpirit - Coleção em meio líquido<br>RBy - Arboreto do Jardim Botânico do Rio de Janeiro<br>RByb - Bromeliário do Jardim Botânico do Rio de Janeiro<br>RBvc - Cactário<br>RBvo - Orquidário<br>RBvs - Coleção de Sombra<br>RBvv - Viveiro Coleções Vivas<br>RBw - Xiloteca do Jardim Botânico do Rio de Janeiro |             |                               | Lista de taxons (separados por vírgula)<br>Apenas com imagem<br>$\Box$ Typus<br>Localização geográfica |                      |                   | Pesquisa por área<br>quador<br>Satélite<br><b>Mapa</b><br>Peru <sup>?</sup><br>Lima<br>$\odot$<br>Go | 约<br>M<br>AMAZONAS<br>ACRE<br><b>RONDÔNIA</b><br><b>Bolívia</b><br>Dados do mapa<br>Termos de Uso | PA<br><b>Brasil</b><br>MATO GROOM<br>۰<br>MATO<br>DO SUL<br>Informar erro no mapa |
|                                                                                                    |             |                               | Q Consultar                                                                                            |                      | C Limpar campos   |                                                                                                    |                                                                                                   |                                                                                   |

**Figura 2** – Apresentação e consulta pública da nova versão do Jabot*.* **Figure 2** – Presentation for public consultation of the new version of Jabot.

forma macro na Figura 3: 1) Espécimes (coletas) e suas imagens; 2) Coleção viva; 3) Curadoria e administração; 4) Publicação de dados; 5) Qualidade de dados; 6) Listas de espécies; 7) Taxonomia; 8) Coleções correlatas.

A seguir serão descritos cada um dos módulos da nova versão.

# 2.1. Módulo Espécimes - dados e imagens

As coletas realizadas são catalogadas com um conjunto de atributos obrigatórios para sua identificação e registradas no sistema por meio da digitação realizada de 3 (três) modos: a) diretamente no sistema (Fig. 4) pelo próprio pesquisador; b) com o auxílio dos digitadores, utilizando uma *interface* apropriada onde a imagem pode ser ampliada para facilitar a digitação (Fig. 5) e; c) uma terceira forma de entrada de dados, realizada via importação de planilhas, que será detalhada na Seção 2.5 sobre Qualidade de Dados.

A justificativa para esse terceiro modo de entrada de dados é a familiaridade do uso de planilhas por botânicos, tal requisito pode ser enquadrado no conjunto de requisitos não-funcionais do sistema. O uso de planilhas facilita a digitação, com recursos como o auto completar, além de serem práticas para a importação de uma quantidade maior de coletas.

Após a inclusão dos dados no sistema, as etiquetas são geradas com o número de registro (tombo) e códigos de barras. Após esta etapa inicial, os testemunhos são montados e digitalizados em estações fotográficas (Fig. 6) com o auxílio do *software* SilverImage (<http://www.silverbiology. com/products/silverimage>). Como resultado são gerados arquivos de aproximadamente 80 MB no formato .raw e de 30–35 MB em .jpeg. Os arquivos de imagens gerados são renomeados com o identificador do testemunho, sendo esse número usado como o código de barras. Desta forma é possível manter a correspondência entre a imagem e o registro no banco.

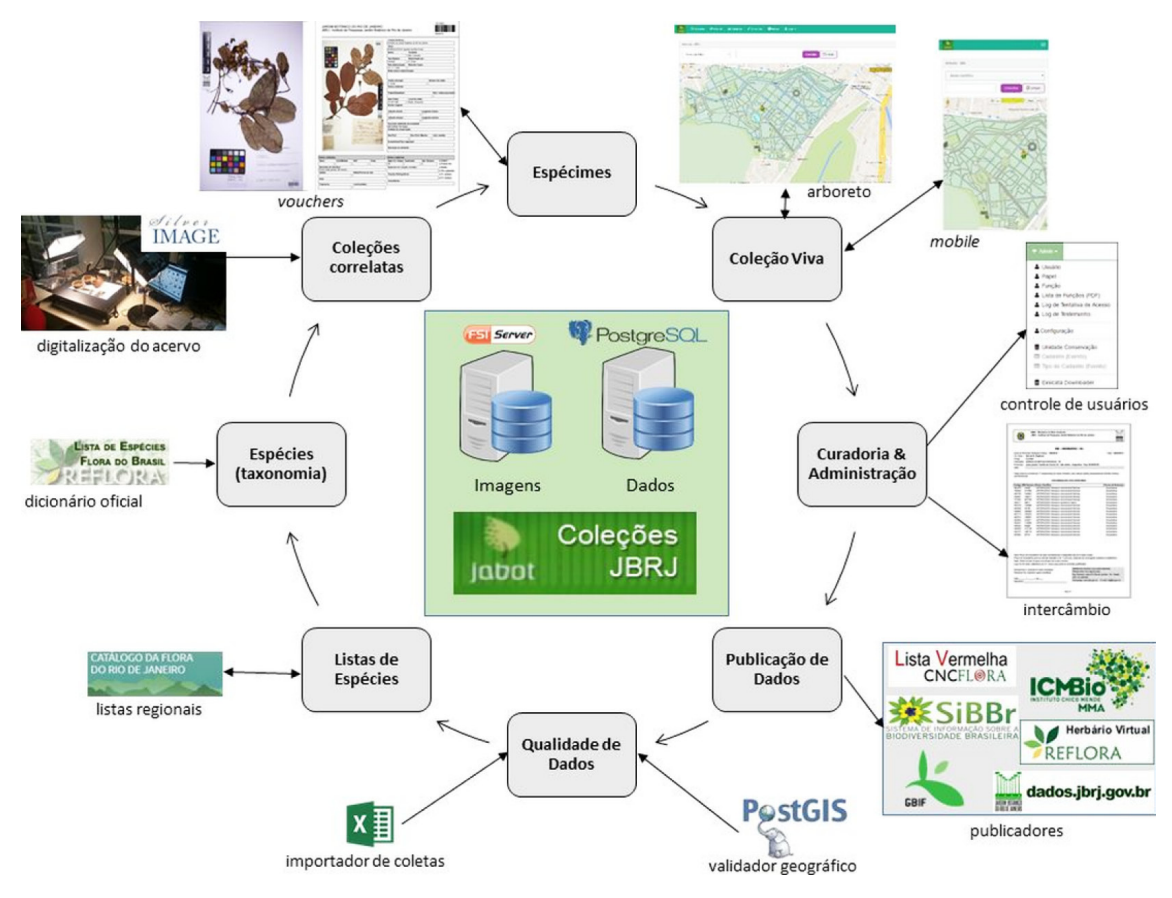

**Figura 3** – Visão macro do sistema. **Figure 3** – Overview of the System.

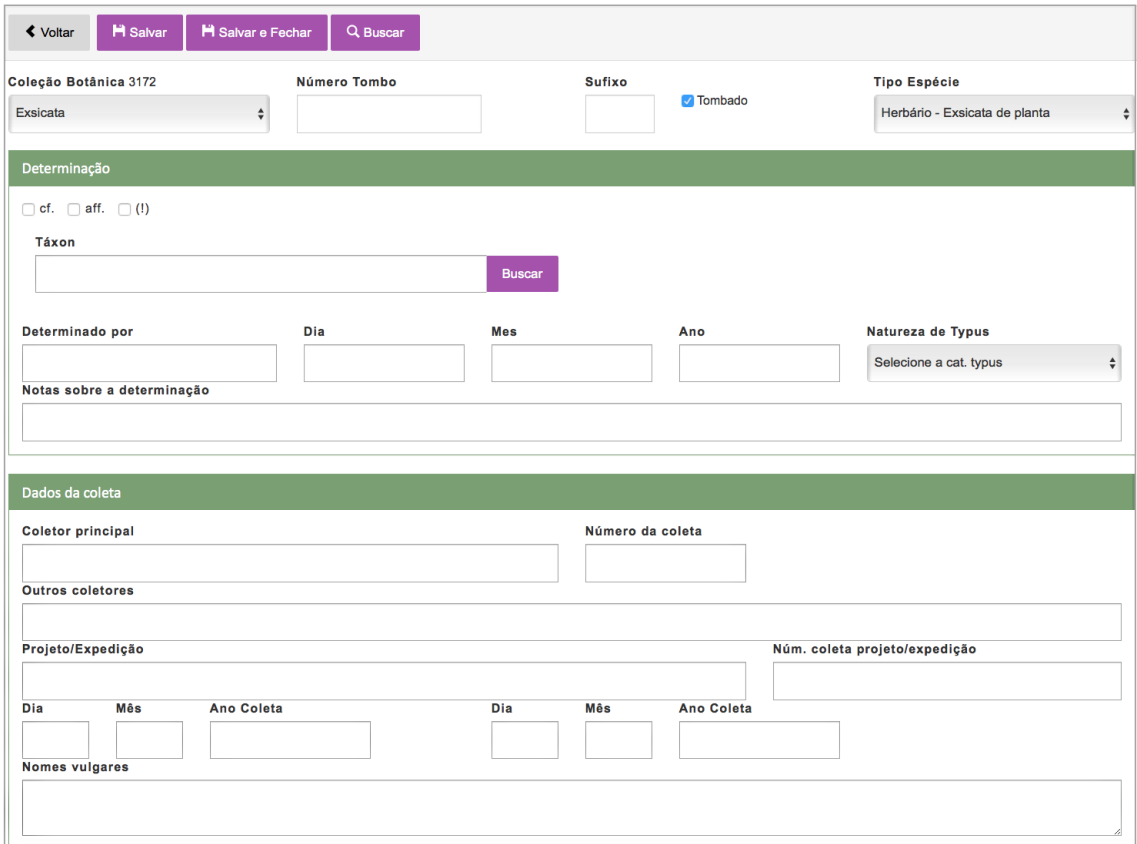

**Figura 4** – Visão parcial da tela de entrada de dados. **Figure 4** – Partial view of the data-entry screen.

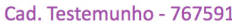

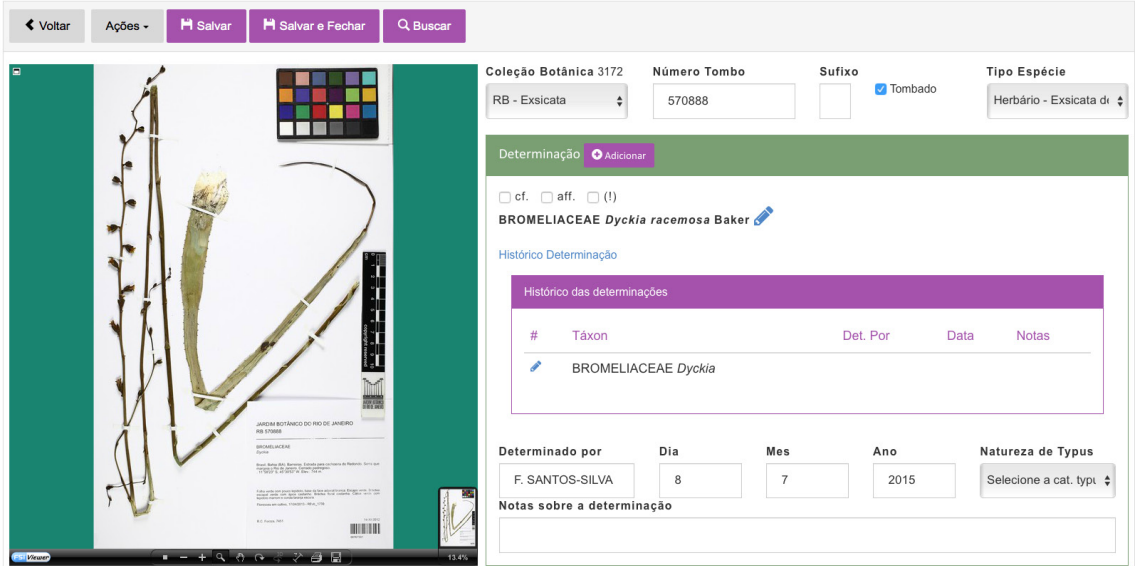

**Figura 5** – Tela de entrada de dados dos digitadores. **Figure 5** – The data-entry screen.

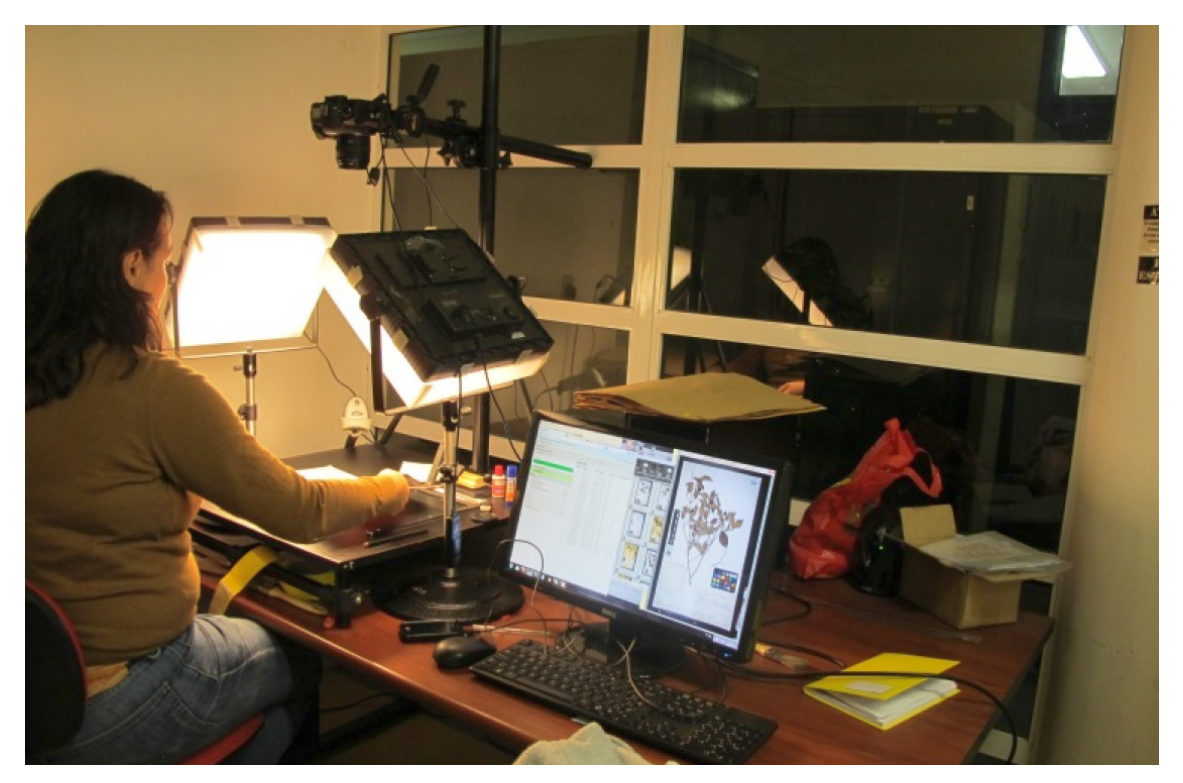

**Figura 6** – Digitalização de uma amostra utilizando o equipamento Canon EOS 5D lente compact-macro EF 50 mm. **Figure 6** – Digitalization of herbarium specimen using Canon EOS 5D with compact-macro lens EF 50 mm.

O *software* FSI (<http://www.fsi-viewer.com>) fica hospedado em uma máquina servidora dedicada para imagens, facilitando assim o armazenamento e o gerenciamento. O *software* possui interessantes

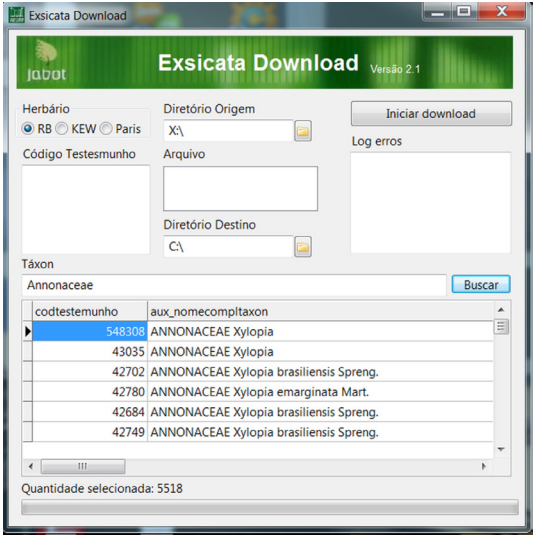

**Figura 7** – *Download* de imagens em lote. **Figure 7** – Download of a series of images.

recursos para a publicação de imagens em alta resolução, tais como: o *zoom* localizado, régua de medição, impressão e *download*. O Jabot possui um recurso para o download das imagens em alta resolução (Fig. 7).

O sistema permite a seleção de diversos filtros e opções de retorno. Na Figura 8 é apresentada a resposta a uma consulta contendo a localização geográfica da coleta e o status de conservação das espécies; esse último obtido por meio de integração do Jabot com o sistema Centro Nacional de Conservação da Flora (<http://cncflora.jbrj.gov.br/portal>).

O usuário pode imprimir as etiquetas em diferentes formatos, de acordo com o tipo de coleção. Na Figura 9 podem ser observadas as etiquetas no formato padrão (a), estendida (b), reduzida (c) e código de barras (d).

### 2.2. Módulo Coleção Viva

Um dos módulos do sistema possibilita ao usuário o acesso aos espécimes da coleção viva (arboreto). Além dos dados das plantas em cultivo, o sistema possui funcionalidades que possibilitam o controle de placas de identificação e o controle de eventos realizados no manejo dos espécimes, tais

como poda, tratamento, adubação, etc. O módulo disponibiliza também as imagens dos exemplares em cultivo registradas e armazenadas no servidor de imagens. Um mapa digital, editado em ambiente de Sistemas de Informações Geográficas (SIG), faz

o gerenciamento espacial dos espécimes cultivados com o uso da extensão Postgis (<http://postgis. net/>) do banco de dados Postgresql.

A interface do sistema é responsiva, ou seja, permite o uso tanto em computadores como

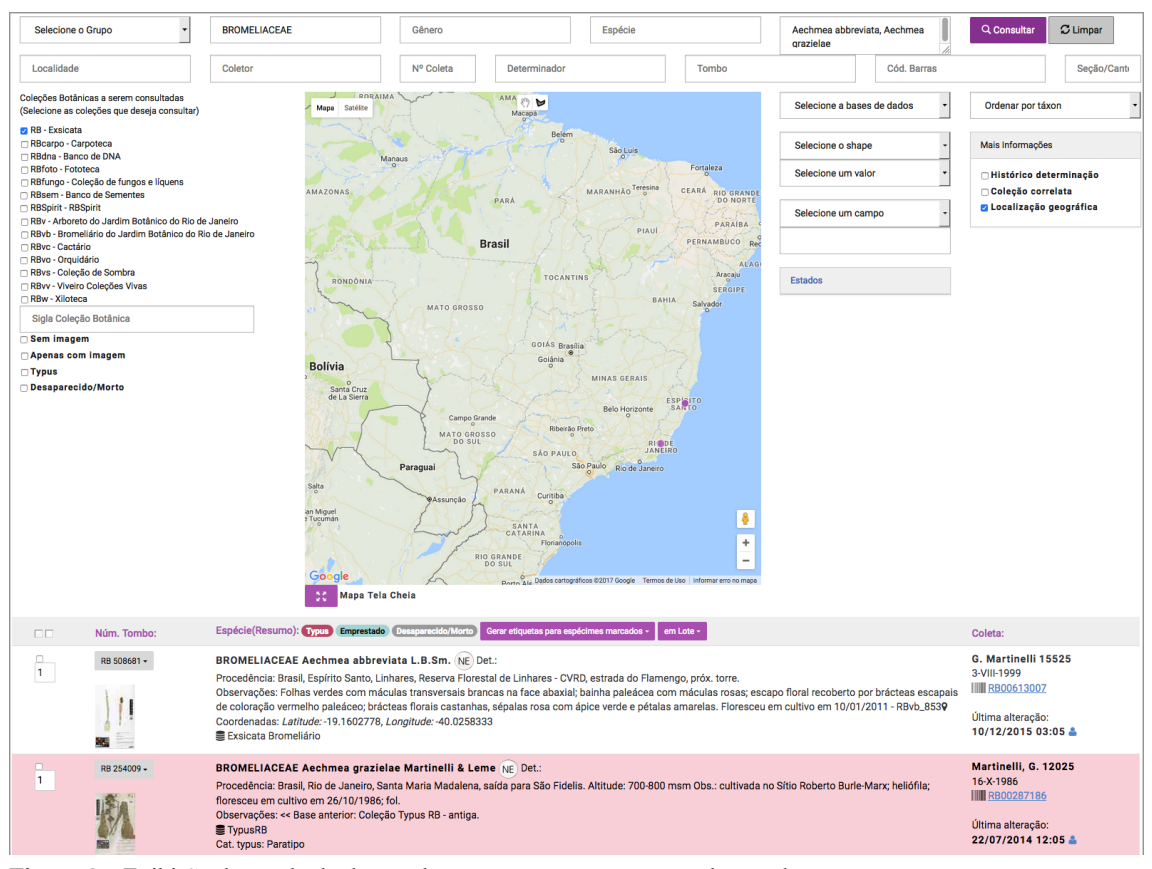

**Figura 8** – Exibição do resultado de uma busca com um *typus* em cor destacada. **Figure 8** – Result of a query with a *typus* in highlighted color.

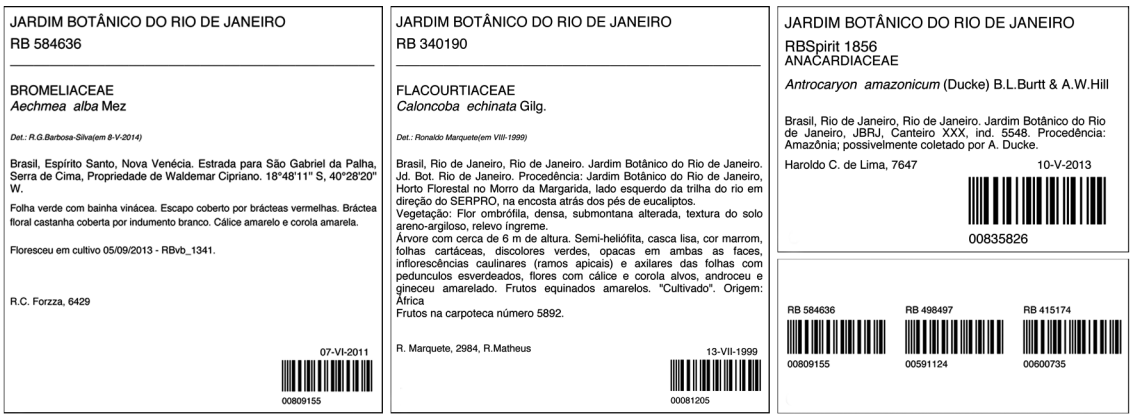

**Figura 9** – Diferentes tipos de etiquetas gerados pelo sistema. **Figure 9** – System-generated different label types.

em *tablets* e *smartphones*, esta funcionalidade é muito utilizada pelos visitantes no arboreto, tanto para consultas aos exemplares quanto para sua própria localização dentro do parque (Fig. 10). Há também um aplicativo denominado Arboreto, disponível para o sistema Android no Menu Ferramentas.

# 2.3. Módulo Curadoria e Administração

Gerenciar um acervo diverso e volumoso requer uma equipe variada, formada por: digitadores, herborizadores, secretárias, conservadores e supervisores, além do curador principal e, dos subcuradores das coleções correlatas. Cada um desses usuários possui um conjunto de atividades que requer, com frequência, a necessidade de acesso aos dados e as imagens do acervo. Assim, um conjunto distinto de funcionalidades foi implementado no Módulo da Curadoria e Administração, para cada categoria de usuários do herbário. A criação de usuários e suas permissões fica a cargo do administrador do sistema. A Tabela 1 apresenta os tipos de usuários e o conjunto de

funcionalidades para cada desses usuários.

Dentre as funcionalidades existentes no módulo Curadoria, destaca-se o controle de intercâmbio de amostras entre os herbários associados, principalmente com relação às guias de remessa de empréstimos e doações.

Na Figura 11, é exibida uma guia de remessa padronizada para um lote de exsicatas. A Figura 12, apresenta a tela onde conservadores e curadoria verificam o *status* dos envios, com destaque em cores para o acompanhamento das remessas que estão dentro do prazo previsto para devolução ou não.

O sistema dispõe ainda de um menu de relatórios da curadoria, divididos e organizados em categorias: taxonomia, coletas, produtividade e coleção viva; totalizando 40 relatórios. A Figura 13 apresenta parte da tela de estatísticas do Jabot no formato *dashboard*, que tem como objetivo principal facilitar a análise do curador, exibindo as principais estatísticas de uma forma ágil.

2.4. Módulo Publicação de Dados A publicação de dados no Jabot é realizada por meio da exportação dos dados em seis

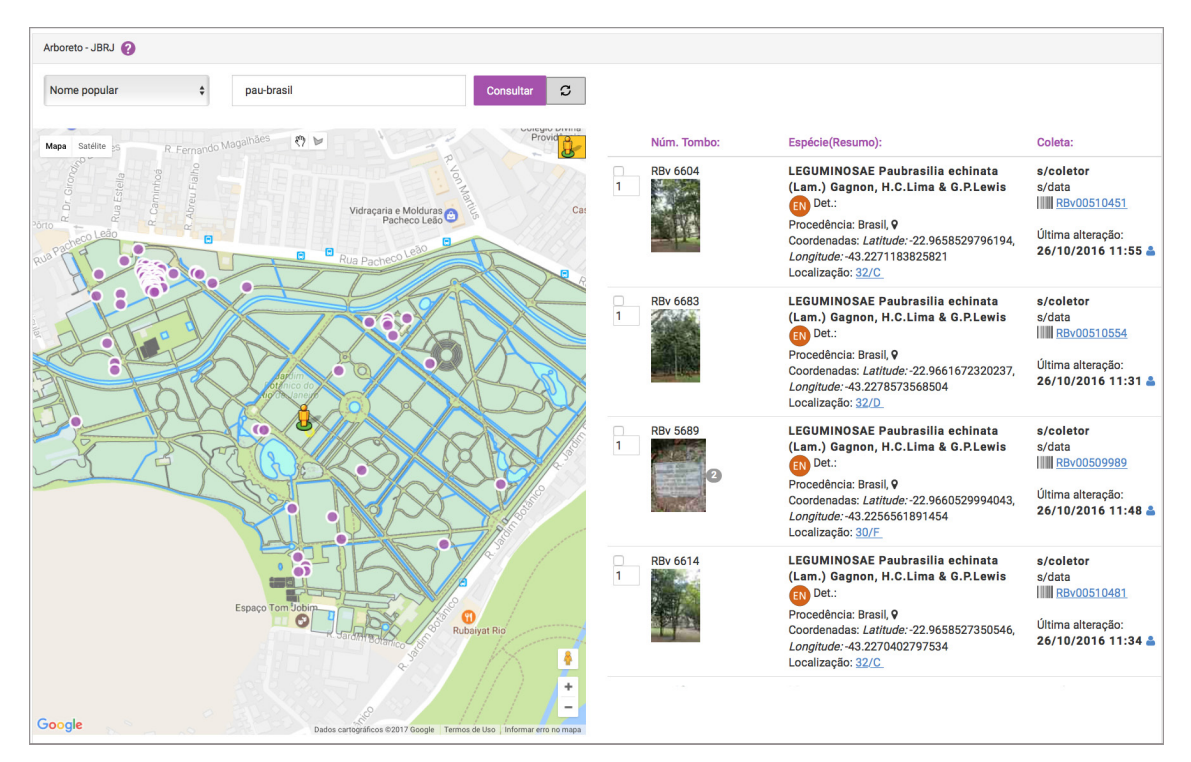

**Figura 10** – Localização de espécimes do arboreto. **Figure 10** – Location of arboretum specimens.

| <b>Tipo</b>                                                        | <b>Funcionalidades</b>                                                                                                    |  |  |  |
|--------------------------------------------------------------------|----------------------------------------------------------------------------------------------------|--|--|--|
| Administrador do sistema                                           | Todas as permissões                                                                                                    |  |  |  |
| Assistente curadoria - arboreto                                    | Controlar placas, importar imagens, excluir plantas, emitir guias de remessa                                                                                                    |  |  |  |
| Assistente curadoria - xiloteca                                    | Controlar lâminas                                                                                                    |  |  |  |
| Conservador                                                        | Controlar o intercâmbio e emissão de guias de remessa                                                                                                    |  |  |  |
| Coordenador de taxonomia                                           | Cadastrar especialista, associar especialistas por família                                                                                                    |  |  |  |
| Curador                                                            | Consultar por gráficos e por relatórios, acompanhar a produtividade da equipe,<br>acompanhar o intercâmbio do acervo, acessar todas as bases. Além dos recursos do<br>supervisor e conservador                                                                                                    |  |  |  |
| Atualizar contagem de imagens, enviar imagens<br>Curador de imagem |                                                                                                    |  |  |  |
| Digitador                                                          | Incluir espécimes, gerar etiquetas de código de barras                                                                                                    |  |  |  |
| Especialista lista de espécies                                     | Associar táxon à base de dados, detalhar táxon                                                                                                    |  |  |  |
| Herborizador                                                       | Gerar etiquetas em diferentes tamanhos, consultas diversas                                                                                                    |  |  |  |
| Importador de planilha                                             | Concluir o processo de importação de planilha                                                                                                    |  |  |  |
| Secretária                                                         | Realizar consultas diversas                                                                                                    |  |  |  |
| Supervisor                                                         | Realizar consultas diversas, gerenciar táxons, excluir testemunhos, gerenciar táxons,<br>gerar duplicatas de testemunhos, adicionar coleção correlata, adicionar determinação,<br>alterar base de dados, alterar determinação, alterar exsicata, alterar especialista, excluir<br>coleção correlata, registrar espécime, manter base de dados e registrar espécime |  |  |  |
| Supervisor - reflora                                               | Efetuar <i>download</i> de ferramentas, excluir testemunho, gerenciar projeto, gerenciar táxons                                                                                                    |  |  |  |
| Usuário                                                            | Incluir espécimes e realizar consultas diversas                                                                                                    |  |  |  |

**Tabela 1** – Tipos de usuários do herbário e suas funcionalidades. **Table 1** – Types of users of the herbarium and features.

formatos: .XLS, .CSV, .ODS, .JSON, .XML e no padrão de dados do sistema *speciesLink*  $(\langle \text{http://splink.cria.org.br>})$ . Também exporta para publicadores de dados nacionais e internacionais: a) Global Biodiversity Information Facility (<http://www.gbif.org>); b) Sistema de Informação sobre a Biodiversidade Brasileira (Gadelha *et al*. 2014); c) Portal da Biodiversidade, do Instituto Chico Mendes (<https://portaldabiodiversidade.icmbio.gov. br>); e d) Centro Nacional de Conservação da Flora e o Herbário Virtual - Reflora (<http:// www.herbariovirtualreflora.jbrj.gov.br>), ambos sistemas coordenados pelo JBRJ. Para a comunidade de usuários do R (R Core Team (2015), foi implementado um pacote denominado RJabot que possibilita a extração das amostras com coordenadas.

### 2.5. Módulo de Qualidade de Dados

A análise e acompanhamento da qualidade de dados em bancos de dados é fundamental para prover pesquisas, facilitando inclusive que os resultados dos trabalhos científicos sejam

*Rodriguésia* 68(2): 391-410. 2017

alcançados. No Jabot, existe um módulo com esse objetivo, que foi desenvolvido com base em estudos anteriores sobre qualidade de dados em coleções botânicas (Chapman 2005a; Silva *et al.* 2010; Dalcin *et al.* 2012).

Esse módulo é dividido em três grupos (Fig. 14), de acordo com os tipos de erros característicos de coleções botânicas: taxonômicos, georreferenciamento e de coletas. Para facilitar esse acompanhamento o sistema resume numericamente os totais de erros da base.

Quanto à localização geográfica das coleções biológicas, a confiabilidade dos dados passou a ser fundamental para os botânicos, permitindo monitorar e modelar o ambiente da distribuição geográfica dos indivíduos, visando ações conservacionistas. A Figura 15 apresenta a tela para a correção geográfica de uma amostra.

Dessa maneira, buscando diminuir a possibilidade de erros de digitação nos atributos geoespaciais, a entrada de novos registros no Jabot passou a ser feita com o uso de filtros que definem a pertinência de valores para latitude, longitude e denominação de municípios.

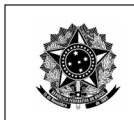

MMA - Ministério do Meio Ambiente **JARDIM BOTÂNICO DO RIO DE JANEIRO** 

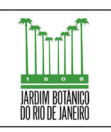

Data: 30/03/2017

# **HERBÁRIO - JBRJ**

Guia de Remessa (Shipping Notice): 286/2016 Ao: Sr(a).: Thais Elias Almeida Cargo: Curador Instituição: Universidade Federal do Oeste do Para - Instituto de Ciencias da Educacao - HSTM caixa postal: 126 - Praca da Bandeira 81 - Centro - AC Santarem - Santarem - Brasil - Cep: 68005-970 Endereço: OBS:

Nesta data lhe remetemos 98 espécime(s) do nosso Herbário, para estudo pelo(a) pesquisador(a) -

**ESPÉCIMES** 

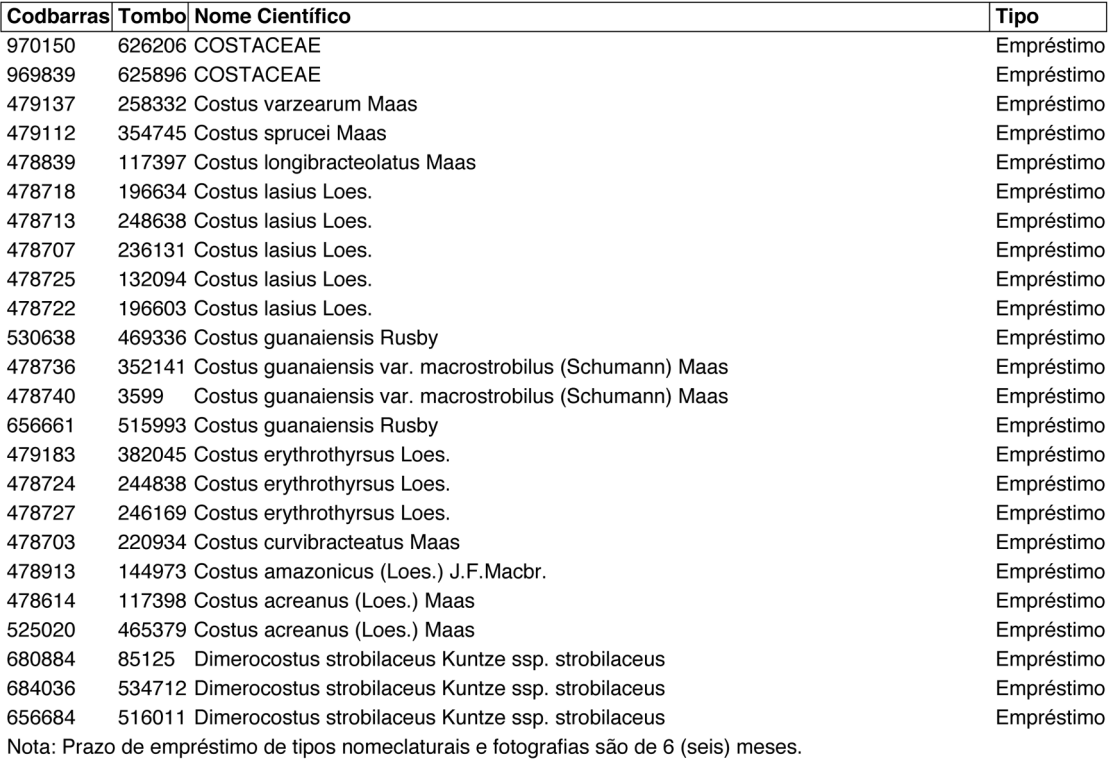

Prazo de empréstimo para as demais coleções é de 1 (um) ano, podendo ser prorrogado mediante a justificativa.

Note: Period of loan of types and photos are 6 (six) months.

Loan for the other collections are of 1 (one) year, could be extendby justification.

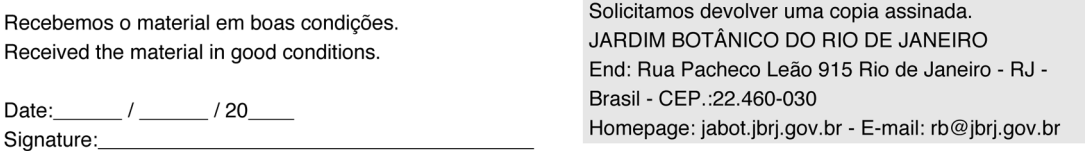

Page 1/4

**Figura 11** – Exemplo de guia de remessa de empréstimo. **Figure 11** – Sample shipping guide for loans.

#### *Jabot: Sistema de Gerenciamento de Coleções*

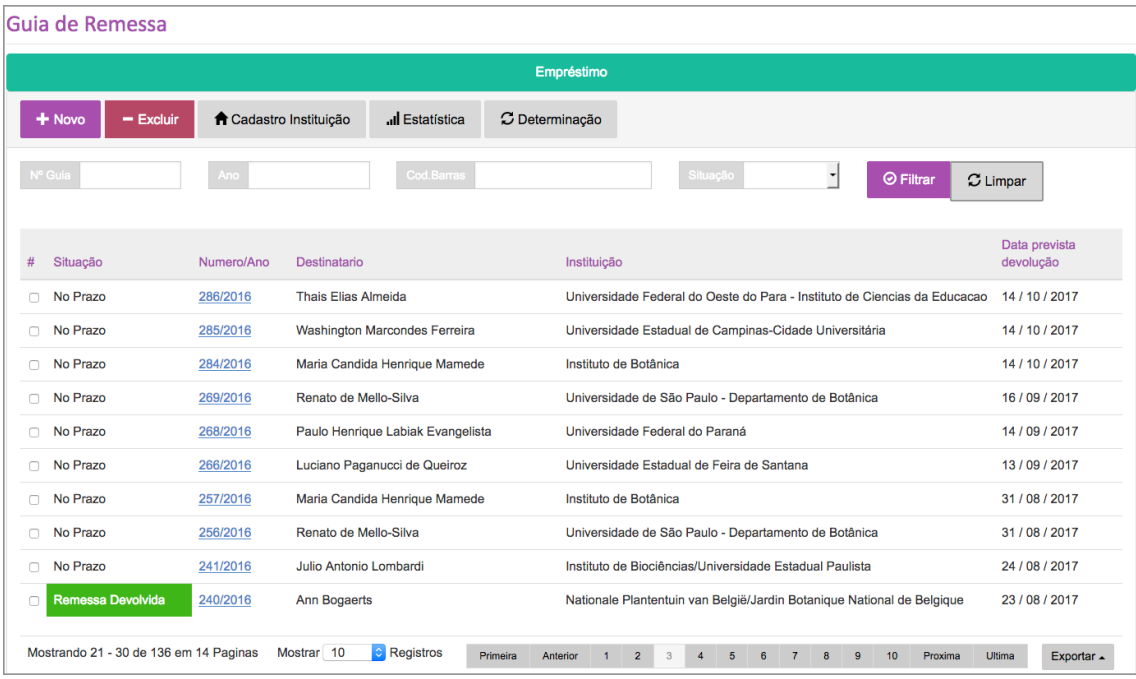

**Figura 12** – Acompanhamento das guias de remessas. Figure 12 – Monitoring screen for shipping records.

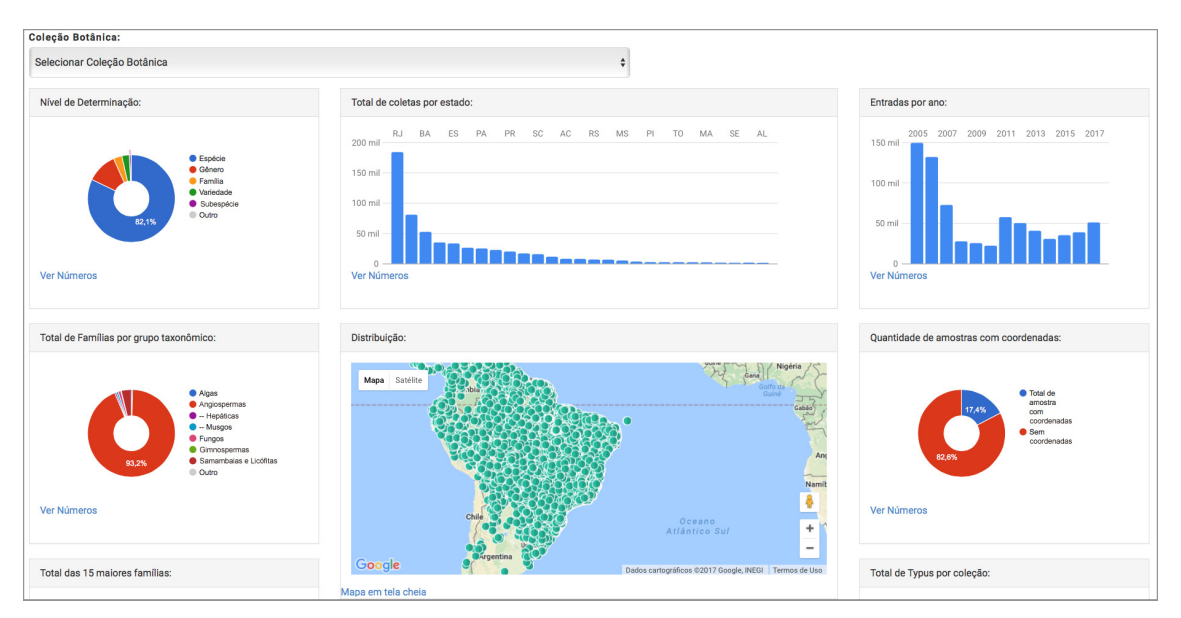

**Figura 13** – Estatísticas do sistema. **Figure 13** – System statistics.

Um visualizador de mapas serve para que seja confrontado o posicionamento das coordenadas desses registros e dos limites municipais constantes da base vetorial BC250- IBGE2014. Os limites municipais da referida base fizeram parte do escopo do Projeto de atualização

permanente da Base Cartográfica Contínua do Brasil na escala 1:250.000 (BC250) (Azevedo & Neto 2011), um conjunto de dados geoespaciais de referência, estruturados em bases de dados digitais, permitindo uma visão integrada do território nacional. A extensão geoespacial

401

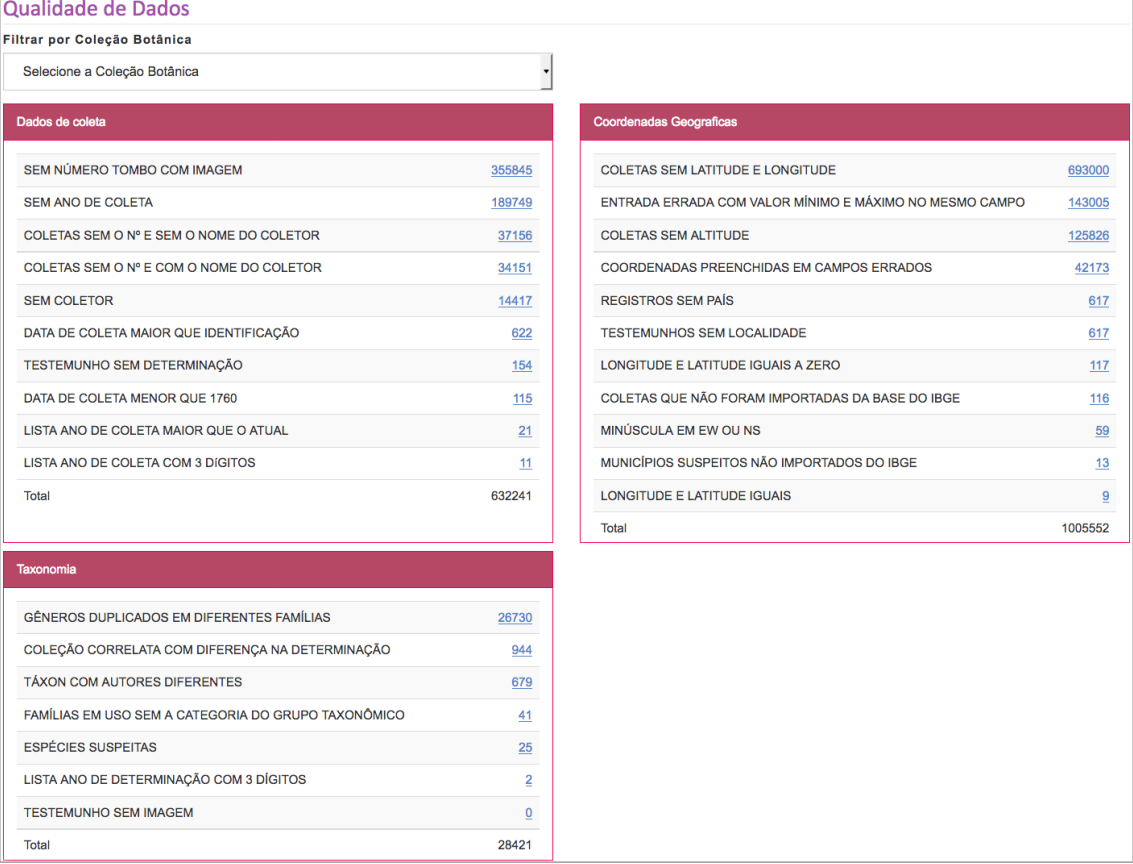

**Figura 14** – Painel de qualidade de dados. **Figure 14** – Panel of data quality.

PostGIS para o sistema gerenciador de banco de dados (SGBD) PostgreSQL é usada para o suporte ao armazenamento, gerenciamento, tratamento e análise de dados espaciais (Urbano & Cagnacci 2014). Em sistemas que envolvem dados associados à localização geográfica, a integração do PostGIS com SIG (Longley 2013) e WebGIS possibilita diversos recursos para consulta, visualização e análise geoespacial. Atualmente, os pesquisadores utilizam equipamentos GPS (Global Positioning System) nas excursões de campo para obterem as coordenadas dos pontos de coleta com nível de precisão da ordem de 5 a 15 metros. Com o registro das coordenadas dos pontos de coleta, consultas são realizadas com a extensão PostGIS, como por exemplo, em polígonos. O sistema não avalia apenas o nível de qualidade de dados existentes. Há uma grande preocupação em impedir a entrada de novos erros, diminuindo o tempo em atividades

de limpeza de dados (Chapman 2005b). Para tal, foi desenvolvida uma rotina de importação de planilhas (Fig. 16). A planilha padrão pode ser baixada diretamente pelo sistema (<http:// jabot.jbrj.gov.br/v2/download/BasePadrao\_ JabotEspecime.xls>). Nesse componente, o curador pode selecionar entre 81 possíveis filtros a serem aplicados antes da importação. Desta forma, erros encontrados nos dados de coletas são evitados, como por exemplo, o uso de um táxon que não consta na Flora 2020 (Flora do Brasil 2020 em construção 2017), adotada como dicionário. A inclusão de táxons de espécies exóticas pode ser feita no módulo Taxonomia, a ser descrita na subseção 2.7.

Após o processo de validação, quando a planilha não apresentar mais erros, os registros podem ser incluídos no sistema. O usuário então seleciona o tipo de coleção botânica e segue as instruções do sistema para completar o processo (Fig. 17).

# 2.6. Módulo Lista de Espécies

O sistema possui um módulo para a construção e gerenciamento de listas taxonômicas regionais, como a Lista da Flora do Rio de Janeiro (Nadruz 2017). Atualmente mantida com o trabalho colaborativo de aproximadamente 150 taxonomistas, o módulo segue o conceito de um Sistema Colaborativo (Pimentel & Fuks 2011). Neste módulo os pesquisadores podem associar os táxons de uma lista geral, indicando aqueles que ocorrem na região de estudo, um estado, por exemplo; acrescentar detalhes de ocorrência, como a unidade de conservação, ecossistemas, municípios onde ocorrem; entre outras informações. Na Figura 18 é apresentada parte da tela que detalha os dados para um determinado táxon.

### 2.7. Módulo Espécies (Taxonomia)

O módulo taxonômico tem sua importância destacada em qualquer banco de dados de flora. As funcionalidades presentes nesse módulo têm como objetivo gerenciar os táxons, possibilitando que sejam incluídos (Fig. 19) e revisados somente por supervisores, com a finalidade de manter e aprimorar a qualidade dos nomes adotados no sistema.

O sistema possibilita também o controle das atualizações taxonômicas armazenando o histórico das determinações das amostras.

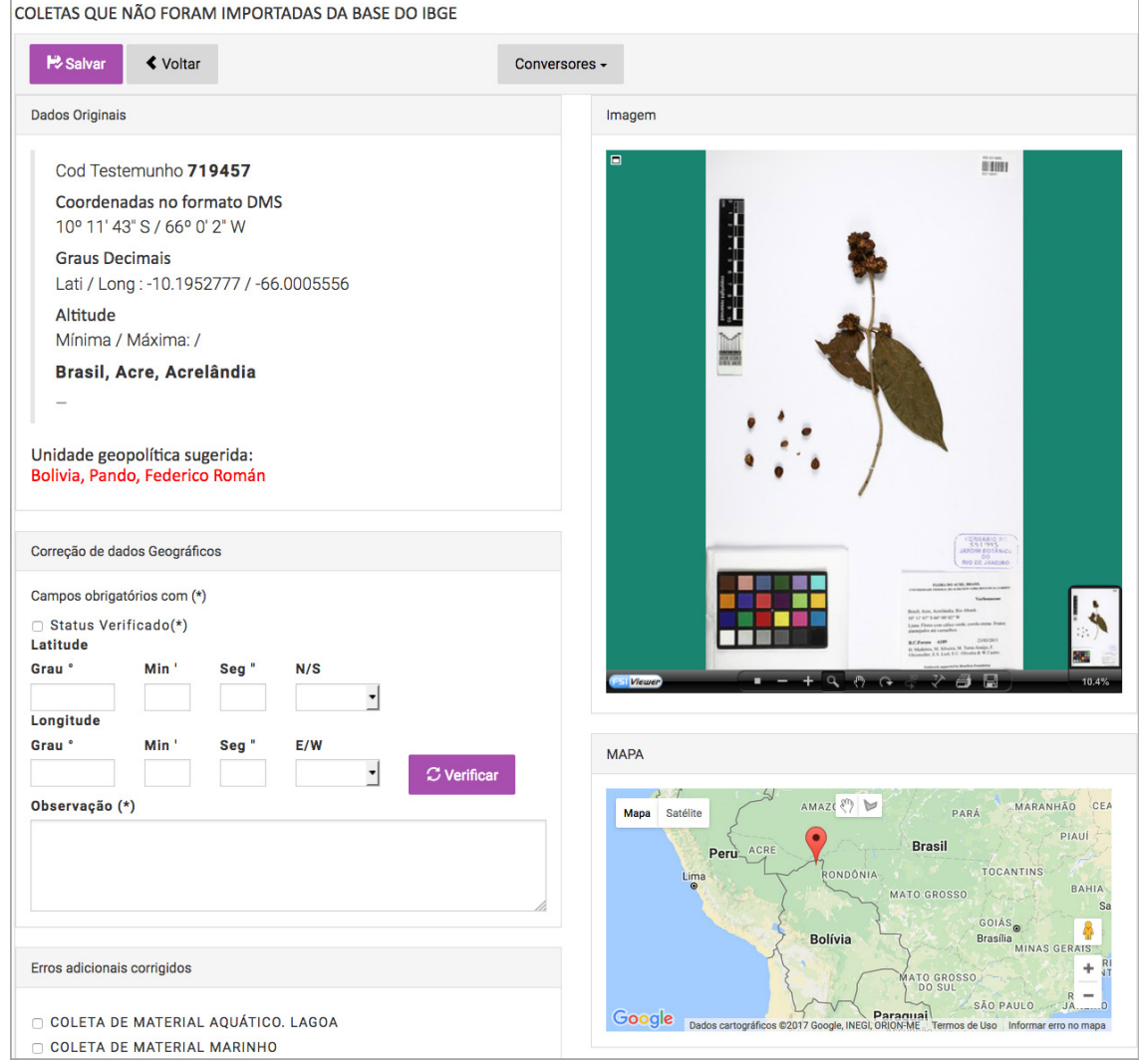

**Figura 15** – Tela de correção geográfica. **Figure 15** – Geographical correction screen.

403

Na Figura 20 é apresentado um exemplo de atualização taxonômica e seu histórico.

### 2.8. Módulo Coleções Correlatas

Muitos exemplares das coleções botânicas possuem, além das exsicatas, partes da amostra em outras coleções (*e.g.*, xiloteca, carpoteca e banco de DNA). Essas coleções correlatas estão se tornando cada vez mais presentes em bancos de dados de herbários, pois auxiliam na geração do conhecimento mais completo acerca

das espécies. De modo a permitir a consulta em múltiplas coleções, a modelagem do sistema também foi desenvolvida para suportar esse tipo de associação.

Na nova versão, o Jabot suporta 13 tipos de coleções científicas diferentes: carpoteca, DNA, fototeca, fungos e líquens, exsicatas, sementes, meio líquido (*spirit*), arboreto, bromeliário, cactário, orquidário, sombra e coleção de madeiras (xiloteca). Na xiloteca, por exemplo, há o controle de lâminas de cada amostra. (Fig. 21).

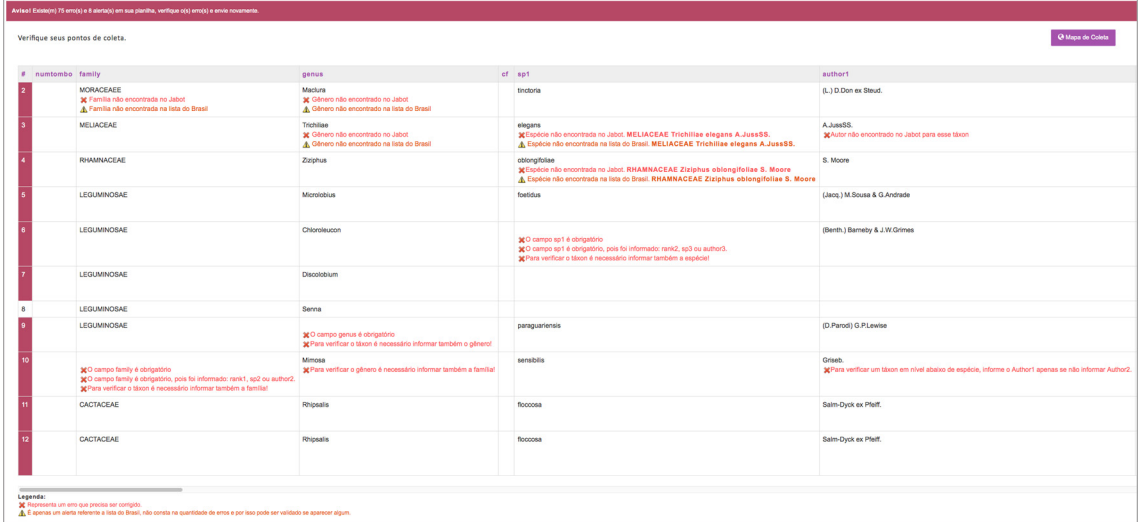

**Figura 16** – Resultados da validação de uma planilha com novos dados de coletas. Figure 16 – Results of the validation of a new data collection spreadsheet.

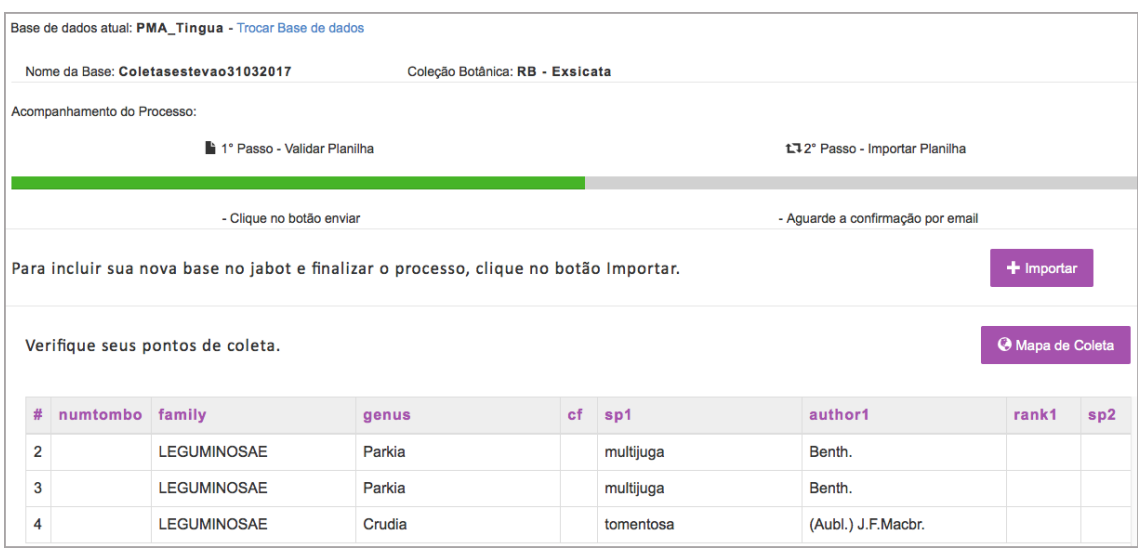

**Figura 17** – Importação de uma planilha de novas coletas após validação. Figure 17 – Importation of a new collection spreadsheet after validation.

| <b>Table 2 – Comparison of neroarium management systems – technical resources.</b> |                      |                 |                  |  |  |  |
|------------------------------------------------------------------------------------|----------------------|-----------------|------------------|--|--|--|
| <b>Características</b>                                                             | <b>Jabot</b>         | <b>Brahms</b> 7 | <b>Specify</b>   |  |  |  |
| Computação em nuvem                                                                | $X$ (SaaS)           | Não             | Sim, pago        |  |  |  |
| Gerência da aplicação via web                                                      | Х                    | Não             | Sim, na versão 7 |  |  |  |
| Idioma - português                                                                 | X                    | X               | Sim, na versão 6 |  |  |  |
| Importação/exportação em planilha                                                  | X                    | X               | Х                |  |  |  |
| Integração com listas taxonômicas oficiais                                         | Flora do Brasil 2020 | Diversas        | Catalog of Life  |  |  |  |
| Lancamento                                                                         | 2005                 | 1985            | 1986             |  |  |  |
| Publicação de dados na web                                                         | X                    | Brahms online   | X                |  |  |  |
| Sistema gerenciador de banco de dados                                              | PostgreSOL           | FoxPro          | <b>MySOL</b>     |  |  |  |

**Tabela 2** – Comparativo de sistemas de gerenciamento de herbários – recursos técnicos. **Table 2** – Comparison of herbarium management systems – technical resources.

No sentido de evitar inconsistências nas determinações dos testemunhos, quando há atualização ou revisão de um nome científico, todas as ocorrências do mesmo indivíduo, nas coleções correlatas, são atualizadas automaticamente pelo sistema.

| Detalhar Táxon                                                                   |
|----------------------------------------------------------------------------------|
| Gênero                                                                           |
| Selecione o Genero                                                               |
| Táxon                                                                            |
| Selecione o Taxon                                                                |
| 奉 Unidade(s) de Conservação:                                                     |
|                                                                                  |
| <b>Salvar</b><br>Selecione a Unidade<br>Cadastrar nova ocorrência:               |
| Tipo de Vegetação:                                                               |
|                                                                                  |
| Selecione a Unidade<br><b>Salvar</b><br>Cadastrar nova ocorrência:               |
| <b>V</b> Município:                                                              |
|                                                                                  |
| Selecione uma unidade geopolitica<br><b>Salvar</b><br>Cadastrar nova ocorrência: |
| → Distribuição no Brasil:                                                        |
| N - Norte<br><b>DAC DAM DPA DRO ORR DTO</b>                                      |
| <b>NE</b> - Nordeste<br>OAL OBA OCE OMA OPB OPE OPI ORN OSE                      |
| <b>CO - Centro-Oeste</b><br>ODF OGO OMT OMS                                      |
| <b>SE - Sudeste</b><br><b>DES DMG DRJ DSP</b>                                    |
| $S - S$ ul<br>$\Box$ PR $\Box$ RS $\Box$ SC                                      |
| □ Taxon Endêmico RJ.                                                             |
| <b>Salvar</b>                                                                    |

**Figura 18** – Detalhamento de táxons. **Figure 18** – Taxonomy details.

# 2.9. Principais funcionalidades e recursos tecnológicos

Nesta seção, é realizado um comparativo entre as funcionalidades e recursos técnicos encontrados no Jabot e em dois dos principais programas de gerenciamento de coleções científicas: o Brahms, da Universidade de Oxford e o Specify (<http://specifysoftware.org/>), do Instituto de Biodiversidade da Universidade do Kansas. Foram observadas como funcionalidades comuns aos sistemas: geração de consultas avançadas; controle de coleções correlatas; controle do histórico de determinações; controle de empréstimos; controle de espécies (taxonomia); controle de espécimes e de suas imagens; controle de referências bibliográficas; módulo de curadoria; geração de mapas; geração de etiquetas em diferentes formatos; controle da qualidade de dados geográfica, nas coletas e taxonomia; e relatórios e estatísticas diversas.

Quanto ao comparativo técnico (Tab. 2), o Jabot tem um alto desempenho em razão da escolha da plataforma PHP e do banco de dados objeto-relacional *PostgreSQL*, desde a primeira versão. O banco permite o acesso simultâneo de um grande número de usuários, mais de 70 na maioria dos casos. Por ser uma aplicação baseada na *web*, permite o acesso de qualquer local e, com sua nova *interface* desenvolvida de forma responsiva, permite também o uso em dispositivos móveis.

Diferentemente do Jabot e do Specify, que usam bancos baseados no modelo relacional, o Brahms utiliza o tipo de arquivo sequencial indexado (.dbf) e, como consequência, apresenta baixa velocidade quando usado no modo multiusuário, tem maior possibilidade de apresentar problemas de indexação, deixando de fazer uso das vantagens de um SGBD (Date 2004; Elmasri & Navathe 2005).

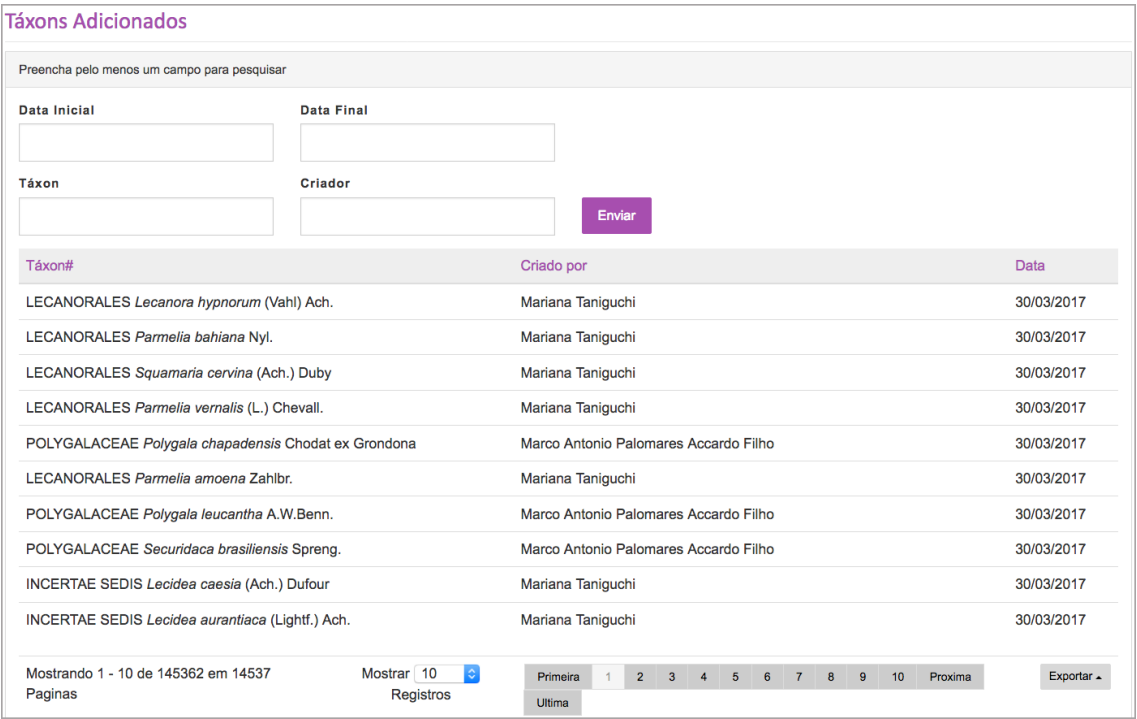

**Figura 19** – Tela que exibe os responsáveis pela criação de táxons no sistema. **Figure 19** – Exibition of the responsibility for the creation of taxa in the system.

O Specify usa o MySQL, porém foi observado que o suporte para o idioma português existe apenas na versão 6.2 ou 6.5, que é *desktop*, impactando na perda das vantagens de uma aplicação *web*. Outro diferencial é que o Jabot tem integração com a Flora 2020, assim, as alterações taxonômicas realizadas na lista oficial do país são refletidas nos dados. O sistema possui o recurso de emissão de etiquetas aleatórias ou configuradas pelo usuário (Figs. 22; 23), permitindo ao usuário a geração de etiquetas de barras em diferentes tamanhos.

Diante do apresentado pode-se observar que algumas características não encontradas no Brahms e no Specify foram decisivas para a implementação do Jabot e de sua nova versão. São elas: sistema de gerenciamento da coleção viva; controle de

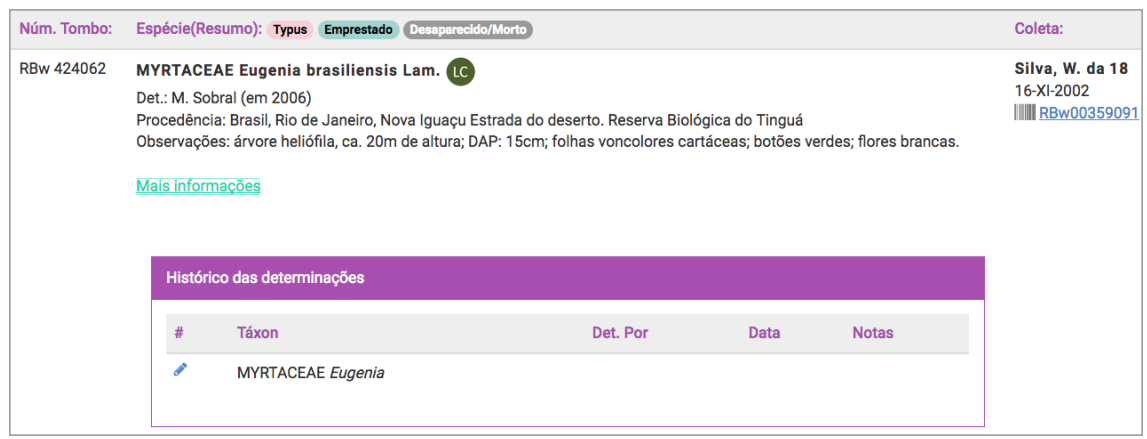

**Figura 20** – Histórico de determinações. **Figure 20** – History of identification.

#### *Jabot: Sistema de Gerenciamento de Coleções*

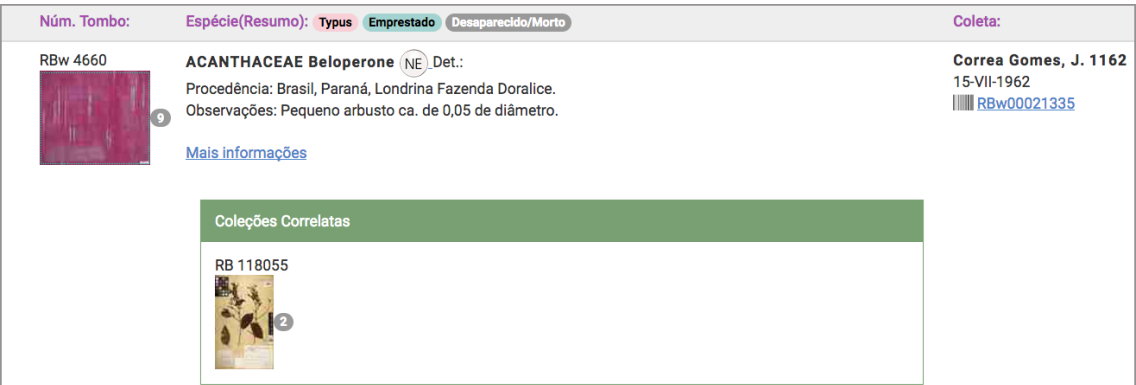

**Figura 21** – Lâmina da xiloteca e sua exsicata correspondente. **Figure 21** – Wood collection sample and corresponding exsicata.

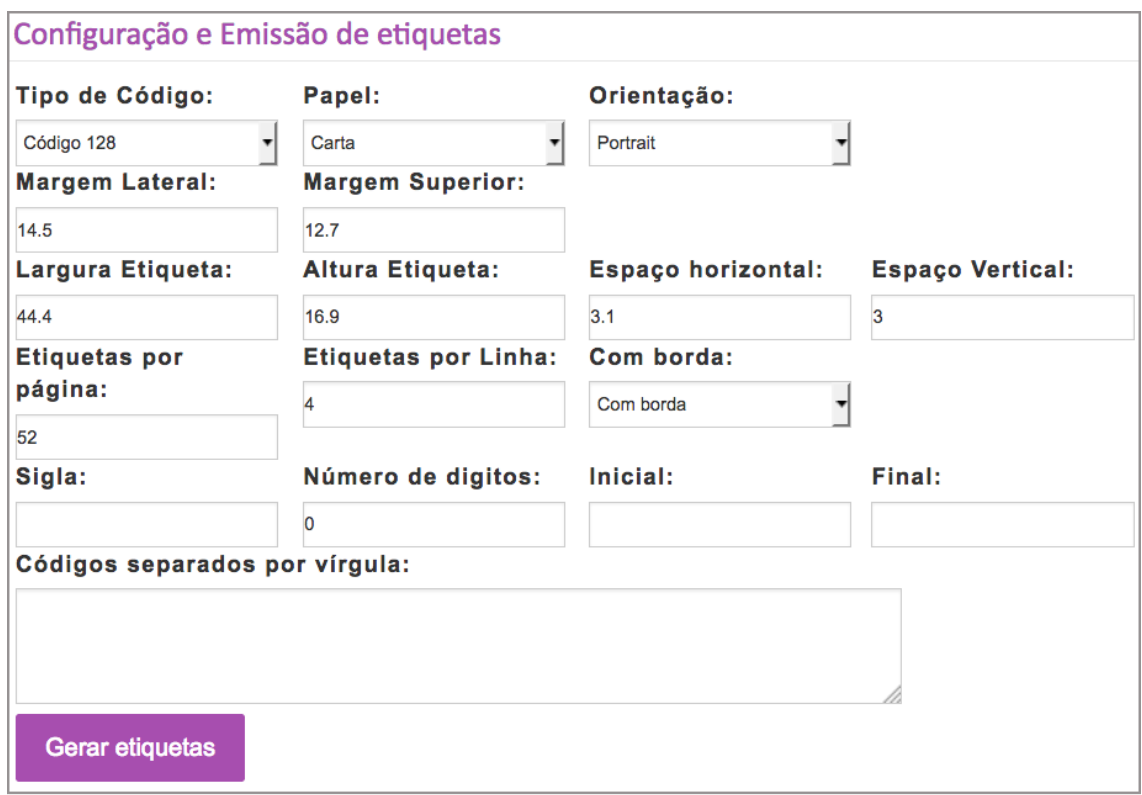

**Figura 22** – Configuração e emissão de etiquetas. **Figure 22** – Configuration and tagging.

coleções correlatas; integração com a Flora do Brasil; e a gerência da aplicação pela *web*. Esta última característica foi fundamental para o sucesso do sistema, facilitando o trabalho da equipe de informática na sua administração.

O Jabot foi desenvolvido com tecnologia livre e apesar de, no momento, seu código-fonte

*Rodriguésia* 68(2): 391-410. 2017

não ter sido disponibilizado de forma aberta; seu uso já está sendo feito por algumas instituições parceiras na modalidade de trabalho baseada em computação em nuvem, no modelo SaaS (Kavis 2014), permitindo utilizar a aplicação dentro da infraestrutura de computação do Jardim Botânico do Rio de Janeiro, sem custos.

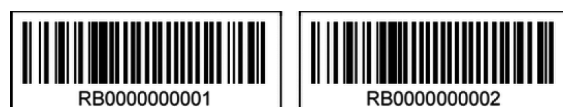

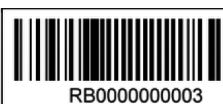

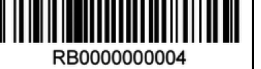

**Figura 23** – Etiquetas geradas aleatoriamente **Figure 23** – Tags randomly generated.

Em termos numéricos o sistema armazena aproximadamente 746.000 registros, com um volume médio anual na ordem de 30.000 novas amostras. O número de visitantes ao sistema em 2015 foi de 116.000 usuários. Para suportar o funcionamento do sistema a instituição mantém um *datacenter* estruturado da seguinte forma: uma sala de *no-breaks* com duas unidades de 60 KVA, em ligação paralela redundante. Assim, mesmo em caso de parada em uma das unidades, os circuitos de alimentação elétrica não são desligados. Um gerador diesel de 180 KVA com autonomia de 6 horas, com possibilidade de reabastecimento mesmo em operação para o prolongamento de autonomia. O sistema de refrigeração atual, de 120.000 BTUs, está em fase de duplicação, onde as novas unidades de refrigeração redundantes produzirão 20 TR (Toneladas de Refrigeração). Os equipamentos têm capacidade de armazenamento total de 724 TB brutos. Em termos de processamento o *datacenter* possui dois *clusters* que totalizam 132 núcleos, sendo 11 servidores físicos com dois processadores Intel Xeon 6 núcleos e 96 GB de RAM que juntos formam uma estrutura virtualizada baseada no sistema VMWare 6.0. Existe uma rede de alto desempenho formada por um anel ótico com largura de banda de 1 Gbps e com projeto de aumento de velocidade para 10 Gbps. Os atuais dois *links* de acesso à internet têm largura de banda de 1 Gbps cada, redundantes e ligados via anel ótico à Redecomep (<http://www. rederio.br/site/pagina/redecomep-rio>), que é um projeto da RNP com a FAPERJ.

- 2.10. Lições aprendidas
- e dificuldades encontradas

O desenvolvimento de um sistema não é uma tarefa das mais simples. Um sistema deve refletir o modelo de processo de trabalho de uma instituição, impactando diretamente na produtividade diária dos funcionários. Temos convicção que o Jabot só alcançou seu objetivo pelo trabalho conjunto entre a curadoria, taxonomistas e o grupo de profissionais de computação do instituto. Além da equipe de desenvolvimento, outra equipe da área de computação atuou na configuração e manutenção dos equipamentos. Ou seja, o desenvolvimento do sistema não teria sido possível sem o investimento de tempo de trabalho dedicado de profissionais e recursos financeiros para a aquisição dos ativos computacionais.

A aquisição e manutenção dos equipamentos foi a principal dificuldade encontrada, tendo em vista que o volume de imagens tem um fluxo constante de crescimento.

### 3. Conclusão

Diante dos desafios da preservação dos recursos naturais, a exploração de conhecimento de grandes bases de dados da biodiversidade tem atraído a atenção da sociedade como um todo. Bancos de dados da biodiversidade são fundamentais para pesquisas taxonômicas e de conservação, entre outras, gerando conhecimento e conclusões pertinentes e úteis aos tomadores de decisão acerca das políticas e ações que devem ser colocadas em prática para a conservação dos ecossistemas. Neste trabalho, toda a experiência adquirida em uma aplicação real, com mais de 10 anos de uso intensivo, foi apresentada para a comunidade botânica. A apresentação da nova versão tem por intuito fomentar o desenvolvimento de novas ferramentas ou aplicações complementares e, subsidiar as pesquisas do conhecimento da flora do país de maior biodiversidade do planeta.

# **Agradecimentos**

Os autores agradecem o apoio financeiro da Petrobras para o desenvolvimento da primeira versão do Jabot e do Sistema de Informação sobre Biodiversidade Brasileira (SiBBr) que permitiu as atualizações que resultaram nesta nova versão. À FAPERJ, ao SiBBr, ao CNPq e à Natura, os recursos aplicados no parque computacional. Os autores agradecem também à equipe de pesquisadores e técnicos do JBRJ, as valiosas sugestões ao longo dos anos. C.N.F. e R.C.F. são bolsistas de Produtividade do CNPq.

### **Referências**

- Azevedo, J.B. & Neto, W.J.S. 2011. Índice de nomes geográficos - base cartográfica contínua do Brasil ao milionésimo. Instituto Brasileiro de Geografia e Estatística, Rio de Janeiro. Disponível em <http:// www.ibge.gov.br/home/geociencias/cartografia/ BCIM.shtm>. Acesso em 29 julho 2016.
- Barros, F.S.M.; Siqueira, M.F. & Costa, D.P. 2012. Modeling the potential geographic distribution of five species of Metzgeria Raddi in Brazil, aiming at their conservation. The Bryologist. Disponível em <http://dx.doi.org/10.1639/0007-2745-115.2.341>. Acesso em 29 julho 2016.
- Bridson, D. & Forman, L. 1992. The herbarium handbook. 3rd. ed. Royal Botanic Gardens, Kew. 346p.
- Briggs, S.V. 2006. Integrating policy and science in natural resources: Why so difficult? Ecological Management and Restoration. Disponível em <https://doi.org/10.1111/j.1442-8903.2006.00245. x>. Acesso em 29 julho 2016.
- Chapman, A.D. 2005a. Principles of data quality. Disponível em <http://imsgbif.gbif.org/CMS\_ ORC/?doc\_id=3135&download=1>. Acesso em 29 julho 2016.
- Chapman, A.D. 2005b. Principles and methods of data cleaning: primary species and species-occurrence data. Disponível em <http://www2.gbif.org/ DataCleaning.pdf>. Acesso em 29 julho 2016.
- Dalcin, E.C.; Silva, L.A.E.; Cabanillas, C.C.; Monteiro, V.F.; Loures, M.G.S.M.; Zimbrao, G. & Souza, J.M. 2012. Data quality assessment at the Rio de Janeiro Botanical Garden Herbarium database and considerations for data quality improvement. *In*: 8<sup>th</sup> international conference on ecological informatics. Informing Decisions on Biodiversity and Natural Resources Conservation. Disponível em <http:// isei2012.pcs.usp.br/?q=node/18>. Acesso em 29 julho 2016.
- Date, C.J. 2004. Introdução a sistemas de bancos de dados. 8a ed. Editora Campus, Rio de Janeiro. 865p.
- Elmasri, R. & Navathe, S.B. 2005. Sistemas de banco de dados. 6a ed. Pearson Addison Wesley, São Paulo. 808p.
- Flora do Brasil 2020 em construção. 2017. Flora do Brasil 2020 em construção. Jardim Botânico do Rio de Janeiro. Disponível em <http://floradobrasil.jbrj. gov.br/>. Acesso em 20 maio 2016.
- Forzza, R.C.; Mynssen, C.M.; Tamaio, N.; Barros, C.; Franco, L. & Pereira, M.C.A. 2008. As coleções do herbário. 200 anos Jardim Botânico do Rio de Janeiro. 1808-2008. Jardim Botânico do Rio de Janeiro, Rio de Janeiro. Pp. 45-55.
- Forzza, R.C.; Junior, A.C.; Andrade, A.C.; Franco, L.; Coelho, M.A.N.; Tamaio, N. & Kruel, V. 2015. Herbário do Jardim Botânico do Rio de Janeiro, Rio de Janeiro (RB). *In*: 66<sup>°</sup> Congresso Nacional de Botânica, Santos. Vol. 4. Unisanta BioScience. UniSanta, Santos. Pp. 393-396.
- Forzza, R.C.; Carvalho, A.; Andrade, C.S.; Franco, L.; Silva, L.A.E.; Fonseca-Kruel, V.S.; Zappi, D.; Nadruz, M.A.C. & Tamaio, N. 2016. Coleções Biológicas do Jardim Botânico do Rio de Janeiro à luz das metas da GSPC/CDB: onde estaremos em 2020? Revista Museologia & Interdisciplinaridade 5: 125-141. Disponível em <http://periodicos.unb. br/index.php/museologia/article/view/19234>. Acesso em 23 abril 2017.
- Gadelha, L.; Guimarães, P.; Moura, A.; Drucker, D.; Dalcin, E.; Gall, G.; Tavares, J.; Palazzi, D.; Poltosi, M.; Porto, F. & Leo. W. 2014. SiBBr: uma infraestrutura para coleta, integração e análise de dados sobre a biodiversidade brasileira. VIII Brazilian e-Science Workshop. Anais do XXXIV Congresso da Sociedade Brasileira de Computação. SBC, Brasília. Pp. 345-352.
- Gasper, A.L. de & Vieira, A.O.S. 2015. Herbários do Brasil. *In*: 66<sup>°</sup> Congresso Nacional de Botânica. Santos. UNISANTA Bioscience 4, 2015: 1-11.
- Gonzalez, M. 2009. Quantificação de custo e tempo no processo de informatização das coleções biológicas brasileiras: a experiência do herbário do Instituto de Pesquisas Jardim Botânico do Rio de Janeiro. Disponível em <http://rodriguesia.jbrj.gov.br/ FASCICULOS/rodrig60\_3/014-09a.pdf>. Acesso em 30 julho 2016.
- Kavis, M.J. 2014. Architecting the cloud: design decisions for cloud computing service models (SaaS, PaaS, and IaaS). Wiley, New Jersey. 224p.
- Longley, P.A.; Goodchild, M.F.; Maguire, D.J. & Rhind, D.W. 2013. Sistemas e ciência da informação geográfica. 2ª ed. Bookman, Porto Alegre. 560p.
- Martinelli, G.; Messina, T. & Santos Filho, L. 2014. Livro vermelho das plantas do cerrado. Instituto de Pesquisas Jardim Botânico do Rio de Janeiro. Disponível em <http://cncflora.jbrj.gov.br/arquivos/ arquivos/pdfs/LivroVermelhoPlantasRarasCerrado. pdf>. Acesso em 29 julho 2016.
- Martinelli, G. & Moraes, M. 2013. Livro vermelho da flora do Brasil. Instituto de Pesquisas Jardim Botânico do Rio de Janeiro. Disponível em <http://cncflora.jbrj.gov.br/arquivos/arquivos/pdfs/ LivroVermelho.pdf>. Acesso em 29 julho 2016.
- Nadruz, M.A.C.; Baumgratz, J.F.A.; Lobão, A.Q.; Sylvestre, L.S.; Trovó, M. & Silva, L.A.E. 2017. Flora do estado do Rio de Janeiro: avanços no conhecimento da diversidade. Rodriguésia 68: 1-011. Disponível em <http://rodriguesia.jbrj.gov. br/FASCICULOS/rodrig68-1/01-aPort.pdf>. Acesso em 23 maio 2017.
- Neto, P.C.G.; Lima, J.R; Barbosa, M.R.V.; Barbosa, M.A.; Menezes, M.; Pôrto, K.C.; Wartchow, F. & Gibertoni, T.B. 2013. Manual de procedimentos para herbários. Editora Universitária - UFPE, Recife. 51p.
- Peixoto, A.L. & Morim, M.P. 2002. Coleções botânicas: documentação da biodiversidade brasileira. Vol. 55. n. 3. Flora. Disponível em <http://www.

biodiversitas.org.br/floraBr/Colecoes\_botanicas. pdf>. Acesso em 29 julho 2016.

- Pimentel, M. & Fuks, H. 2011. Sistemas colaborativos. Elsevier, Rio de Janeiro. 416p.
- Pougy, N. *et al*. 2014. Urban forests and the conservation of threatened plant species: the case of the Tijuca National Park, Brazil. Natureza & Conservação. Disponível em <http://linkinghub.elsevier.com/ retrieve/pii/S1679007314000127>. Acesso em 29 julho 2016.
- R Core Team. 2016. R: a language and environment for statistical computing. R Foundation for Statistical Computing, Vienna, Austria. Disponível em <https://www.R-project.org/>. Acesso em 29 julho 2016.
- Santos, R.S. 2005. Guia livre: referência de migração para software livre do governo federal.Disponível em <http://www.governoeletronico.gov.br/ documentos-e-arquivos/GuiaLivrev1-02.pdf>. Acesso em 29 julho 2016.
- Sarukhán, J. & Jiménez, R. 2016. Generating intelligence for decision making and sustainable use of natural capital in Mexico. Vol. 19. Current opinion in environmental sustainability. Disponível em <http://www.sciencedirect.com/science/article/pii/ S1877343516300069>. Acesso em 31 março 2016.
- Silva, L.A.E. *et al*. 2010. Abordagem colaborativa para a melhoria da qualidade de dados em bases de dados botânicas. *In*: II Workshop de Computação Aplicada à Gestão do Meio Ambiente e Recursos Naturais. Belo Horizonte. XXX Congresso da Sociedade Brasileira de Computação, Belo Horizonte. Pp. 535-544.
- Silva, L.A.E.; Siqueira, M.F.; Pinto, F.S.; Barros, F.S.M.; Zimbrão, G. & Souza, J.M. 2016. Applying data mining techniques for spatial distribution analysis of plant species co-occurrences. Vol. 43. Expert systems with applications. Disponível em <http://linkinghub.elsevier. com/retrieve/pii/S0957417415005783>. Acesso em 29 julho 2016.
- Silveira, L.F. & Straube, F.C. 2008. Livro vermelho da fauna brasileira ameaçada de extinção. MMA, São Paulo. 512p.
- Urbano, F. & Cagnacci, F. 2014. Spatial database for GPS wildlife tracking data - a practical guide to creating a data management system with PostgreSQL/PostGIS and R. Springer International Publishing, Nova Deli. 257p.
- Wen, J.; Stefanie M.; Appelhans, M.S.; Dorr, L.J. & Funk, V.A. 2015. Collections-based systematics: opportunities and outlook for 2050. Journal of Systematics and Evolution. Disponível em <http://dx.doi.org/10.1111/ jse.12181>. Acesso em 29 julho 2016.